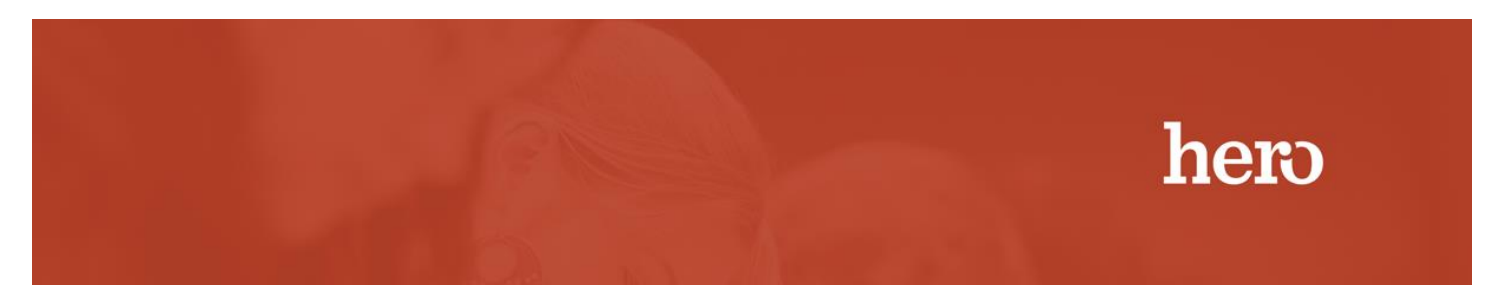

Synopsis: Installation of the Hero PT1000 Pass Printer & Print Dispatcher

## **Part 1: Printer Installation**

Installation of the PT1000 Pass Printer

Step 1: Unbox the PT1000 printer and plug in to power and use the USB printer cable to connect to your computer. Load a roll of pass printer paper with the pass paper being fed from the top of the roll instead of underneath. Ensure Printer is powered on

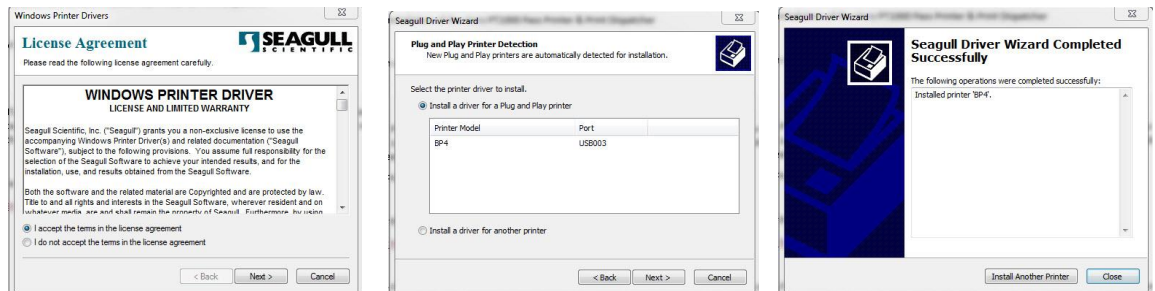

Step 2: Download the PT1000 drivers from the following ftp site:

<ftp://hero:hero@54.209.95.162/pt1000.exe>

Step3: Ensure the PT100 Printer is powered on and run the PT1000.exe printer driver, accepting the terms. Click next and choose all the default options.

Part 2: Print Dispatcher Installation

Step 1: Download the latest version of the print dispatcher from the School Login Page

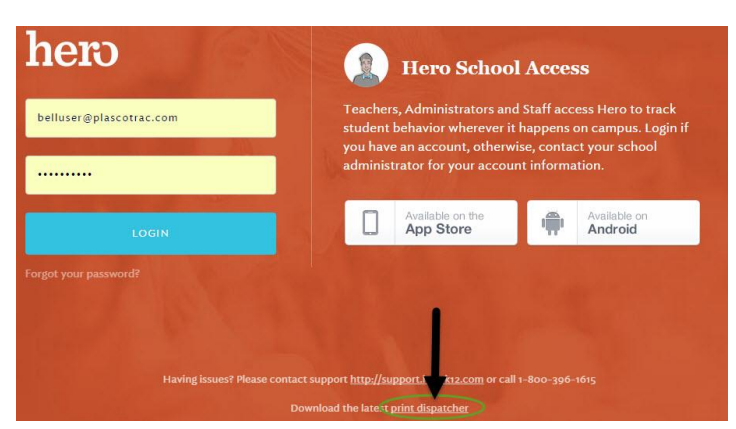

Step 2: After installing the Print Dispatcher, it can be accessed from your taskbar. Click on the Hero icon to configure the print dispatcher.

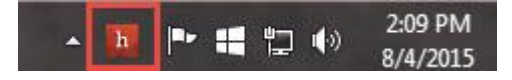

Step 3: Click on the configure button to open up the printer pass configuration window. Use the drop down to select the Pass Printer and Click on the Calibrate PT1000 printer button to calibrate the printer and ensure that the passes are centered when printed.

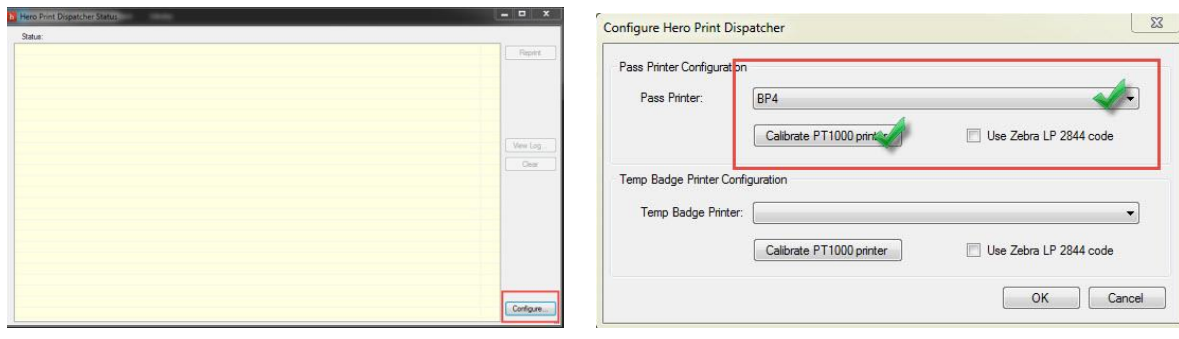